# **EQUELLA®**

# **Release Notes**

*Version 6.3*

#### Document History

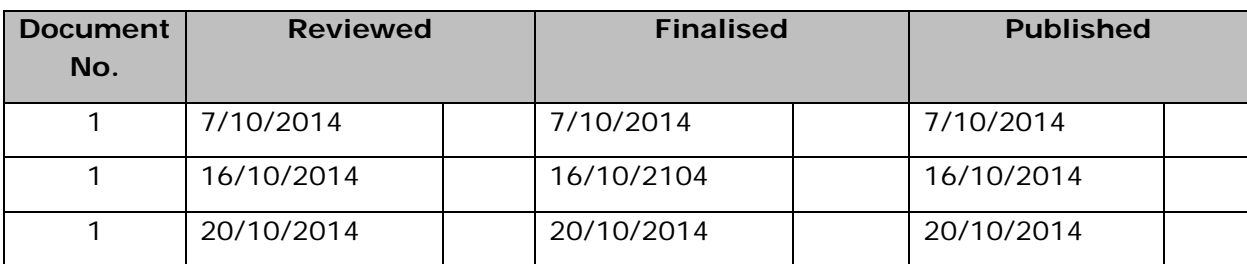

October 2014 edition.

Information in this document may change without notice. EQUELLA® and its accompanying documentation are furnished under a non-disclosure, evaluation agreement or licence agreement. Copying, storing, transmitting, or otherwise reproducing the software or this document in any form without written permission from Pearson is strictly forbidden.

All products, other than  $EQUELLA^@$ , named in this document are the property of their respective owners.

Property of:

Pearson Level 1, 11 Elizabeth Street Hobart, Australia, 7000

Copyright © 2014 Pearson

Contact [documentation@equella.com](mailto:documentation@equella.com) for matters relating to documentation.

## **Table of Contents**

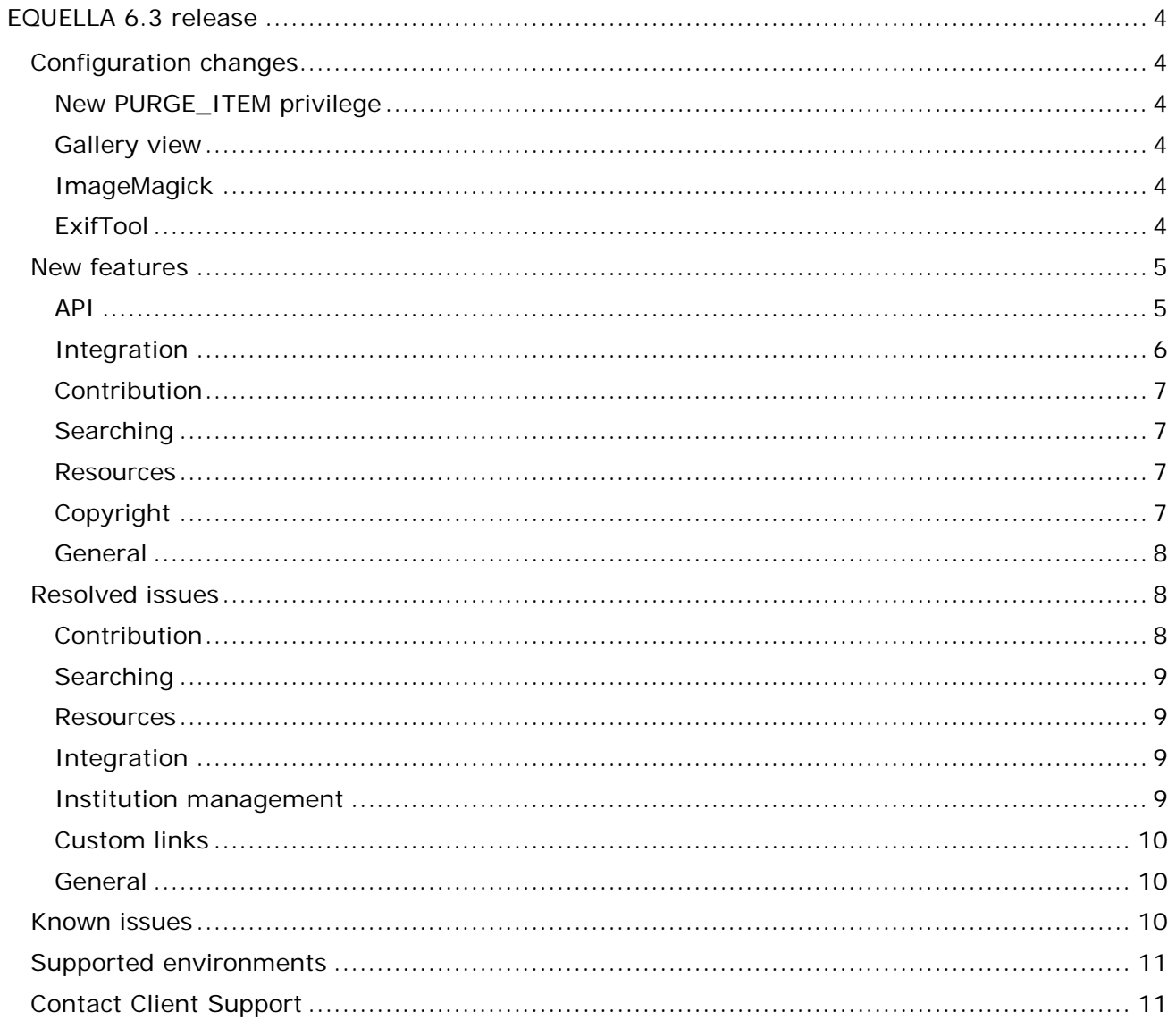

# <span id="page-3-0"></span>**EQUELLA 6.3 release**

Pearson has recently released EQUELLA 6.3 containing a number of new features, as well as resolved issues and performance enhancements. We recommend upgrading your test environment to this version for testing prior to deployment in your production environment. See the *EQUELLA 6.3 Upgrade Guide* for further details.

# <span id="page-3-1"></span>**Configuration changes**

Administrators should be aware of the following changes to the configuration of EQUELLA. It is recommended that the following is reviewed prior to upgrading to this version, and then verifying the results once the upgrade is complete.

#### <span id="page-3-2"></span>*New PURGE\_ITEM privilege*

EQUELLA 6.3 sees the separation of the Delete and Purge ACLs. A new PURGE\_ITEM ACL is introduced. Once your system is upgraded to 6.3, this new ACL will not be granted to any users, groups or roles by default. An administrator will need to allocate the permission to the relevant users. The users, groups or roles granted the DELETE\_ITEM ACL will remain unchanged.

#### <span id="page-3-3"></span>*Gallery view*

EQUELLA 6.3 introduces the Gallery view search results page. A one-off thumbnail generation procedure needs to be run once the system is upgraded to 6.3. For further information, see *Generate thumbnails* in the *EQUELLA 6.3 Upgrade Guide*.

#### <span id="page-3-4"></span>*ImageMagick*

EQUELLA recommends installation of ImageMagick version 6.8.9 or higher for improved processing of digital camera RAW image files. If the installation path to ImageMagick changes as a result, the *imageMagick.path* property within the *learningedgeconfig/plugins/com.tle.core.imagemagick/config.properties* file will need to be updated.

#### <span id="page-3-5"></span>*ExifTool*

To make use of the metadata extraction feature, ExifTool will need to be installed on the EQUELLA server. The path to the installed ExifTool executable must be included in the *learningedge-config/optional-config.properties* file under the *exiftool.path* key.

E.g.:

*exiftool.path=C:/Program Files/ExifTool/exiftool.exe*

For further information, see the *EQUELLA 6.3 Embedded Metadata Extraction User Guide.*

# <span id="page-4-0"></span>**New features**

The following enhancements have been added in this release to improve the user experience. Please refer to the *EQUELLA 6.3 Features Guide* for a more in-depth look at these new features, including screenshots and configuration details.

#### <span id="page-4-1"></span>*API*

- The REST API has been expanded to include the following endpoints:
	- o Activation
	- o Collection
	- o Course
	- o Hierarchy
	- o Institution
	- o Item/Comment
	- o Item/File
	- o OAuth
	- o Schema
	- o Scrapbook
	- o Staging
	- o Task
	- o Taxonomy
	- o UserManagement/Local/Group
	- o UserManagement/Local/User
- The API functions previously available for SOAP script writers is now also implemented in REST, in respect of:
	- o Retrieving and searching dynamic collections.
	- o Retrieving searchable or contributable collections.
	- o Copyright management.
	- o Task management.
	- o User management.
	- o Group management.
	- o Facet search / 'query counts'
- The REST API now requires additional ACLs to list and view specific entities:
	- o Schemas LIST\_SCHEMA and VIEW\_SCHEMA.
	- o Collections LIST\_COLLECTION and VIEW\_COLLECTION.
	- o Taxonomies LIST\_TAXONOMY and VIEW\_TAXONOMY.
	- o Dynamic Collections LIST\_DYNA\_COLLECTION and VIEW\_DYNA\_COLLECTION.
	- o Courses LIST\_COURSE and VIEW\_COURSE.

- All script editors within the web application (i.e. not the Administration Console) now support the following features:
	- o Automatic bracket completion.
	- o Full screen mode. Press F11 key to toggle full screen mode.
	- o Auto completion. Press Ctrl+Space to activate auto completion.
	- o Search / replace.
		- Ctrl+F / Cmd+F start searching
		- Ctrl+G / Cmd+G find next
		- Shift+Ctrl+G / Shift+Cmd+G find previous
		- Shift+Ctrl+F / Cmd+Option+F replace
		- Shift+Ctrl+R / Shift+Cmd+Option+F replace all
- Scripts modules can now export functions and variables via the *exports* object. These exported objects can be imported into other scripts using the *require* function with the name of the script module to be imported.
- Script authors can extract IPTC, EXIF, XMP and other metadata from an image attachment. The values thereby extracted can be added to the attachment details shown on the resource summary page. The new *metadata* object is used to extract this metadata.
- A new, low impact, REST endpoint has been added for cluster load balancers to determine if an EQUELLA instance is still alive.

### <span id="page-5-0"></span>*Integration*

- The help button is now available during an integration session.
- Users are able to select all attachments on a resource summary using a single button click.
- The navigation of the integration screen has been simplified, with links to available pages across the top instead of drop down list.
- Users are able to share and save search results from within the integration screen.
- Users now have access to the My Resources screen when using the 'structured' integration.
- Actions upon resources (e.g. delete, draft, new version etc.) are now available during a selection session. Actions are available from a second tab on the resource's summary page.
- Within an integration session, EQUELLA now includes breadcrumbs when navigating a hierarchy.
- Within an integration session, when a user opens a resource summary page from a hierarchy topic results page they can return to the hierarchy topic from which they came by clicking the 'Browse' button.
- The Moodle Module configuration page now contains a link to the change log.
- EQUELLA is now integrated with Canvas LMS by Instructure. EQUELLA resources can be selected and added to Canvas from within Canvas, or added to Canvas from EQUELLA using External System Connectors. EQUELLA can be accessed within Canvas

via a navigation link on the left hand side of the course, or in the HTML editor via the EQUELLA button, or when adding items to Modules by selecting 'External Tool'.

• Users can now login to EQUELLA using Canvas login. This feature is enabled and configured under User Management in the Administration Console.

## <span id="page-6-0"></span>*Contribution*

- Contributors can now select a default thumbnail to show in search results. Access the 'Select thumbnail' link on the right hand side of the contribution wizard.
- When editing YouTube attachments you may now enter custom parameters which control the presentation of the video. See [https://developers.google.com/youtube/player\\_parameters](https://developers.google.com/youtube/player_parameters) for the full list of allowed parameters.

## <span id="page-6-1"></span>*Searching*

- Users can now search through a vast collection of content via the cloud search option on the regular search page.
- Users can now use the new gallery view to search over images stored in an institution. Users are able to preview images directly from the search results by hovering over their thumbnail.
- Resource descriptions in search results now show snippets of text relevant to the terms being searched.
- If available, Z39.50 results will now show information on the publisher, publish date, ISBN, ISSN and edition.
- There is a new option for administrators within EQUELLA to disable the 'Select summary page' button on search results when users are within a selection session.

#### <span id="page-6-2"></span>*Resources*

- A contributor with the RESTRICT\_ATTACHMENTS privilege may choose to mark an attachment as restricted. Restricted attachments will only be visible to users with the VIEW\_RESTRICTED\_ATTACHMENTS privilege.
- Users now require the new PURGE\_ITEM privilege to permanently remove deleted resources from the system.
- Users with EDIT\_ITEM privilege are able to re-order the attachment list on the resource summary page.

## <span id="page-6-3"></span>*Copyright*

- Resource summary pages for CAL enabled books will show the amount of remaining pages available for activation.
- Users with the new privilege AUTO\_CREATE\_COURSE can push content from an LMS course to EQUELLA even if the course does not exist in EQUELLA. A skeleton course will be created in EQUELLA with the course code.

- A user with the new privilege VIEW\_INACTIVE\_PORTIONS is able to view portion attachments without them needing to be activated first.
- A new privilege, VIEW\_LINKED\_PORTIONS, controls whether or not a user can see links to other portions within a holding.
- It is now possible for users with the EDIT\_ACTIVATION\_ITEM privilege to edit activation details for a copyright portion.
- There are two new options available while performing a bulk rollover of activations:
	- o Use the selected activation's current course as the course for the rollover.
	- o Add 12 months to the selected activation's current start and end dates for the rollover.
- Users are able to filter by Active, Inactive or Pending statuses in the Manage Activations screen.
- Collection designers can choose to show portion citations on the resource summary page instead of the associated attachment name. The citation will also be used when the attachment is added to an LMS.
- When activating a portion, users can now search for courses to activate against using the course selector dialog.
- Activation information can now be accessed in the resource's unified XML.
- A new COPYRIGHT\_OVERRIDE privilege has been added to allow users activating portions to override the violation message when attempting to activate more than the Part VB percentage set.
- Collection designers can configure the CAL Part VB percentage which defaults to 10% as specified in the Copyright Act.

#### <span id="page-7-0"></span>*General*

- A new Health check page has been added to the institution administration pages. At a glance an administrator can check the state of the search index, file system and Image Magick of all nodes in the cluster.
- The tasks and notifications have been removed from the left hand menu and now appear as unobtrusive icons at the top right of the screen.

# <span id="page-7-1"></span>**Resolved issues**

The following issues have been resolved in this release since EQUELLA 6.2 QA1. This list contains issues that were reported by clients, and those found by our quality assurance team.

#### <span id="page-7-2"></span>*Contribution*

- When adding a YouTube attachment the enter key would have no effect in the search box.
- An error would occur if a user attempted to re-order the entries of a repeater control.

• The HTML editor did not select the correct language for some user language preferences.

## <span id="page-8-0"></span>*Searching*

- Adding a search to favourites would generate a JavaScript error when using Firefox web browser.
- Typing a search query and pressing enter would often search for the first autocomplete suggestion rather than the query entered.

### <span id="page-8-1"></span>*Resources*

- Users could restore deleted resources without having the DELETE\_ITEM privilege.
- The \_TILES folder used by the Large Image Viewer would remain after the associated attachment was removed from the resource.
- The split view button on the full screen viewer was not functioning.

## <span id="page-8-2"></span>*Integration*

- When selecting either a Moodle connector or a Local Resources connector in the Manage External Resources page, the result count would incorrectly show as 10 if there were more than 10 results.
- The server message was not visible when accessing EQUELLA from an integration.
- The dialog for selecting EQUELLA content would often open with a very narrow view in Moodle.
- During a selection session users were unable to share search results via RSS or Atom feeds.
- The performance of Find Uses and Manage External Resources with the Moodle connector has been improved.
- Some queries used by the Moodle Module would not work on an Oracle database.
- When 'Intercept drag and drop files' was set to 'Display file destination dialog' in the Moodle Module, the file would still be uploaded to EQUELLA even if 'Create file resource' was selected at time of upload.
- When 'conditional access' was enabled in Moodle a JavaScript error would occur when attempting to add an EQUELLA resource.

#### <span id="page-8-3"></span>*Institution management*

- Importing an institution with resources that contain links would fail if these links had not been checked in the past.
- In a clustered environment, importing an institution into an EQUELLA cluster node which was not started up first could cause the import to fail during the unzipping phase.
- The system email address and email server details now accept a password for servers that require it.

## <span id="page-9-0"></span>*Custom links*

- Users weren't always able to persist any changes to the order of custom links.
- Cancelling the creation of a custom link would prevent the user from creating any new custom links.
- Icon URLs for custom links were not being properly encoded.
- When creating a custom link, if mandatory fields were not populated before saving then the user would be unable to make corrections and attempt to re-save.

### <span id="page-9-1"></span>*General*

- Stability of EQUELLA in a clustered installation has been greatly improved. In 6.2 QA1, a loss of connection to the ZooKeeper quorum could result in various global tasks being duplicated or being absent. The task assignment has been made more robust to prevent this from happening. Additionally, the EQUELLA server to EQUELLA server communication has been made more stable, with an additional protocol added to ensure that messages are targeted towards the correct node and messages are buffered to ensure delivery after temporary network disconnection.
- If EQUELLA was configured to use an Oracle database, an error could occur when managing resources from a local EQUELLA connector.
- Favourite searches were selectable during a selection session using drag and drop. Attempting to select a favourite search would cause an error.
- When a user adjusts their profile and sees a list of collections for which they may receive notifications, that collection list is now limited to those collections for which the user has SEARCH\_COLLECTION privilege.
- When a user was deleted from the system, all DRM acceptances by that user were also deleted. These are now kept for auditing purposes however the acceptance will not be resolvable to a user. Consider suspending the user instead to be able to trace acceptances back to the user.
- When selecting all notifications, a count of the relevant resources was given instead of the count of the notifications selected.

# <span id="page-9-2"></span>**Known issues**

- The Office to HTML conversion service is not compatible with 64-bit architecture based servers and should be disabled on these machines via settings in */path/to/equella/learningedge-config/optional-config.properties*.
- Google Chrome and Safari running on Apple OS X do not allow users to drag and drop files onto the File Manager applet. The File Manager applet provides an action on the toolbar to select and upload files.
- The "Running tasks" section of the cluster health page can list the status of tasks that have already finished. The finished tasks statuses will remain in the list unless the EQUELLA application is restarted, although there is very little detrimental effect of these task statuses remaining in the list.

- If EQUELLA loses connection to the ZooKeeper quorum, it is possible that institution administration tasks (such as disabling an institution) can become unresponsive on some EQUELLA cluster nodes. There will always be an EQUELLA cluster node that can perform these tasks.
- Users are unable to create JDBC data sets, or edit existing JDBC data sets, in the BIRT report designer. Our team has written a plug-in fix for this issue and you can download it [here](http://maestro.equella.com/items/7f45018e-6863-4eaa-a313-bfec960b1804/1/Birt%206.3%20fix.zip) with instructions on how to apply the replacement plug-in. If you have any concerns or require help in applying this fix please submit an incident at [http://equella.custhelp.com/.](http://equella.custhelp.com/)

# <span id="page-10-0"></span>**Supported environments**

Supported environments information for EQUELLA 6.3 GA can be found at [https://neoconnect.pearson.com/docs/DOC-22438.](https://neoconnect.pearson.com/docs/DOC-22438)

*NOTE: To access this link, you must be registered as an EQUELLA User Community member. If you are not currently registered, please contact the [User Community](mailto:community@equella.com?subject=User%20community%20registration)  [administrator.](mailto:community@equella.com?subject=User%20community%20registration)*

# <span id="page-10-1"></span>**Contact Client Support**

We are always happy to help.

If your organisation has a support agreement with EQUELLA then help is available at [http://equella.custhelp.com/.](http://equella.custhelp.com/)